## **Fiche pratique RSU 2022**

## **Les grandes étapes de la saisie du RSU**

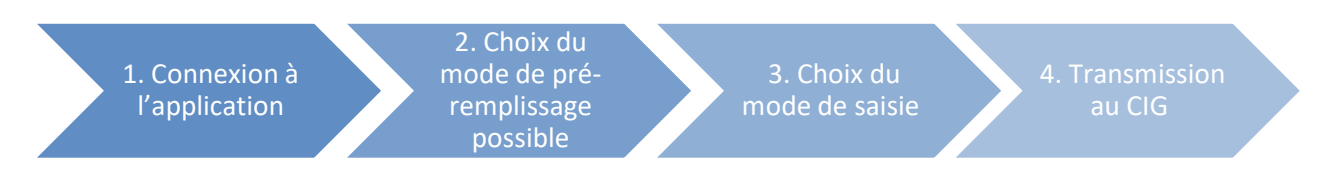

**1ère étape** : Allez sur [https://bs.donnees-sociales.fr,](https://bs.donnees-sociales.fr/) puis se connecter avec son Identifiant (SIRET) et le mot de passe reçu par courriel.

**2ème étape** : Choisir entre l'Import N4DS/DSN et le fichier Excel du RSU 2022.

**3ème étape** : Saisie agent par agent (conseillée pour les petites collectivités) et la saisie consolidée (conseillée pour les grandes collectivités).

**4ème étape** : Vérification des données et transmission au CIG.

## **Les points forts de l'application web [https://bs.donnees-sociales.fr](https://bs.donnees-sociales.fr/)**

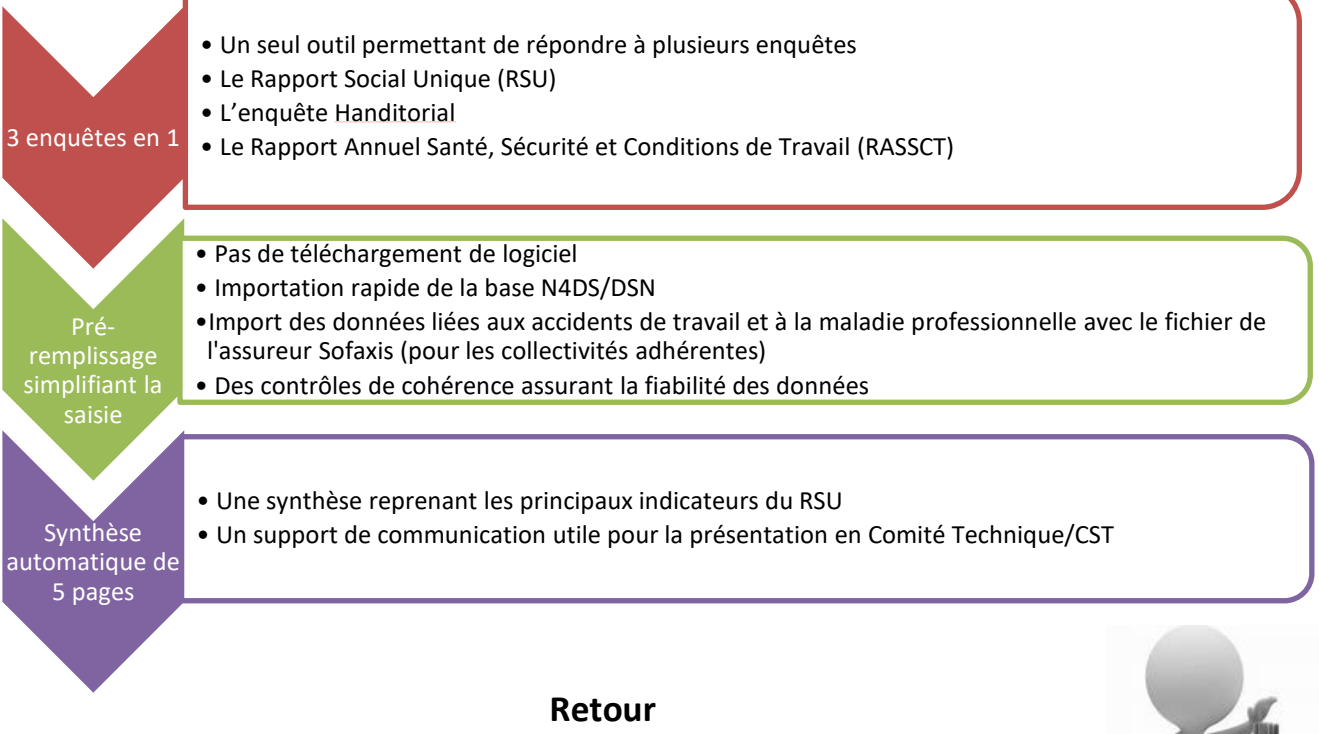

Date limite de transmission du RSU au CIG petite couronne : **30 novembre 2023**

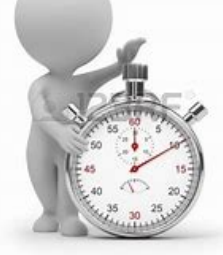

## **Les prestations du CIG**

- **Des supports méthodologiques** : une présentation des indicateurs et de l'application, une foire aux questions, et d'autres outils disponibles sur le site interne[t www.cig929394.fr](https://www.cig929394.fr/grh/emploi/rapport-etat-collectivite)
- **Une télé-assistance** : en cas de problème de connexion, ou si vous souhaitez une aide personnalisée  $\boxtimes$  [bilansocial@cig929394.fr](mailto:bilansocial@cig929394.fr) et  $\blacksquare$ 01 56 96 82 51 / 01 56 96 82 70
- La publication d'un **bilan social des collectivités de la Petite Couronne** incluant une déclinaison par type de collectivité, vous permettant ainsi d'affiner vos comparaisons.